#### Chapter 14

GUI and Event-Driven Programming

CS 180 Prof. Sunil Prabhakar Department of Computer Science Purdue University

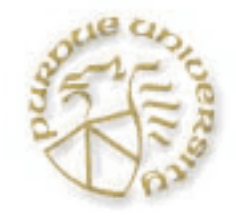

# **Objectives**

This week we will discuss GUI development

- Define a subclass of JFrame to implement a customized frame window.
- Write event-driven programs
- Arrange GUI objects on a window using layout managers and nested panels
- Write GUI application programs that use
	- JButton, JLabel, ImageIcon, JTextField, JTextArea, JCheckBox, JRadioButton, JComboBox, JList, and JSlider objects from the javax.swing package
	- menus
	- mouse events

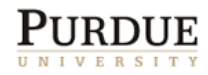

#### Graphical User Interface

- In Java, GUI-based programs are implemented by using classes from the **javax.swing** and **java.awt** packages.
- The Swing classes provide greater compatibility across different operating systems. They are fully implemented in Java, and behave the same on different operating systems.

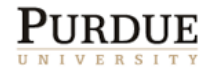

#### Sample GUI Objects

#### Various GUI objects from the **javax.swing** package.

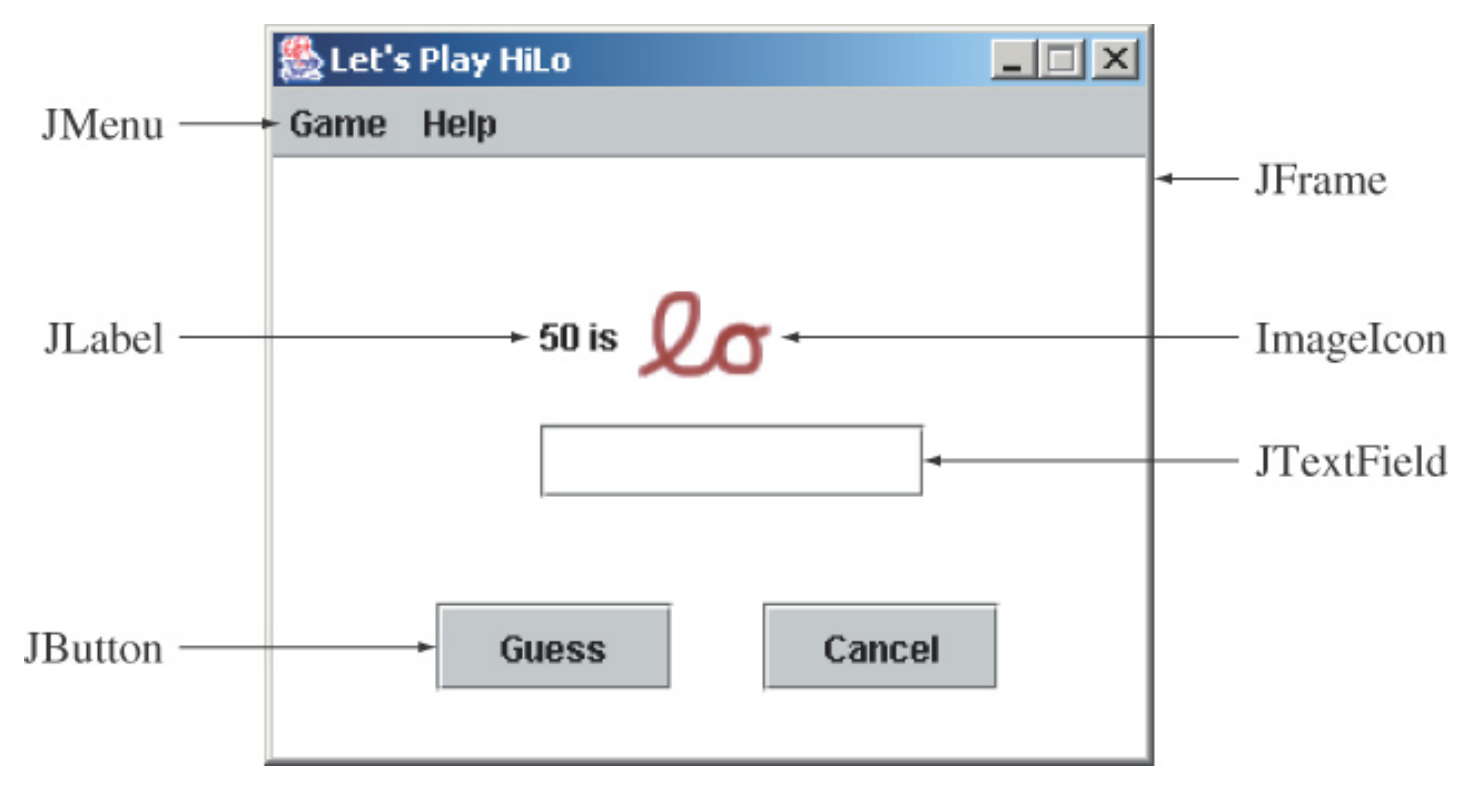

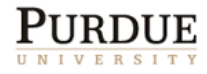

### Subclassing **JFrame**

■ To create a customized frame window, we define a subclass of the **JFrame** class.

**The JFrame** class contains rudimentary functionalities to support features found in any frame window.

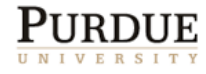

#### Creating a Plain **JFrame**

```
import javax.swing.*;
class Ch7DefaultJFrame {
     public static void main( String[] args ) {
         JFrame defaultJFrame;
         defaultJFrame = new JFrame();
         defaultJFrame.setVisible(true);
 }
}
```
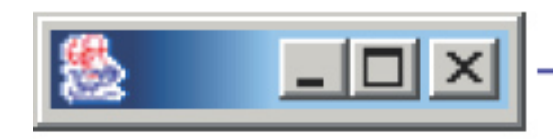

You may not notice this frame window on the screen at first because it is so small. Look carefully at the top left corner of the screen.

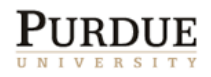

#### Creating a Subclass of **JFrame**

 To define a subclass of another class, we declare the subclass with the reserved word **extends**.

```
import javax.swing.*;
class Ch7JFrameSubclass1 extends JFrame {
 . . .
}
```
 Subclasses are able to access the methods and some of the data members of super classes.

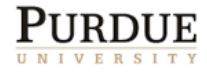

### Customizing Ch14JFrameSubclass1

- ■An instance of Ch14JFrameSubclass1 will have the following default characteristics: The title is set to **My First Subclass**.
	- The program terminates when the close box is clicked.
	- The size of the frame is 300 pixels wide by 200 pixels high.
	- The frame is positioned at screen coordinate (150, 250).
- **These properties are set inside the default** constructor.

```
Source File: Ch14JFrameSubclass1.java
```
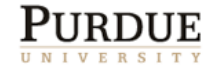

### Displaying Ch14JFrameSubclass1

 Here's how a **Ch14JFrameSubclass1** frame window will appear on the screen.

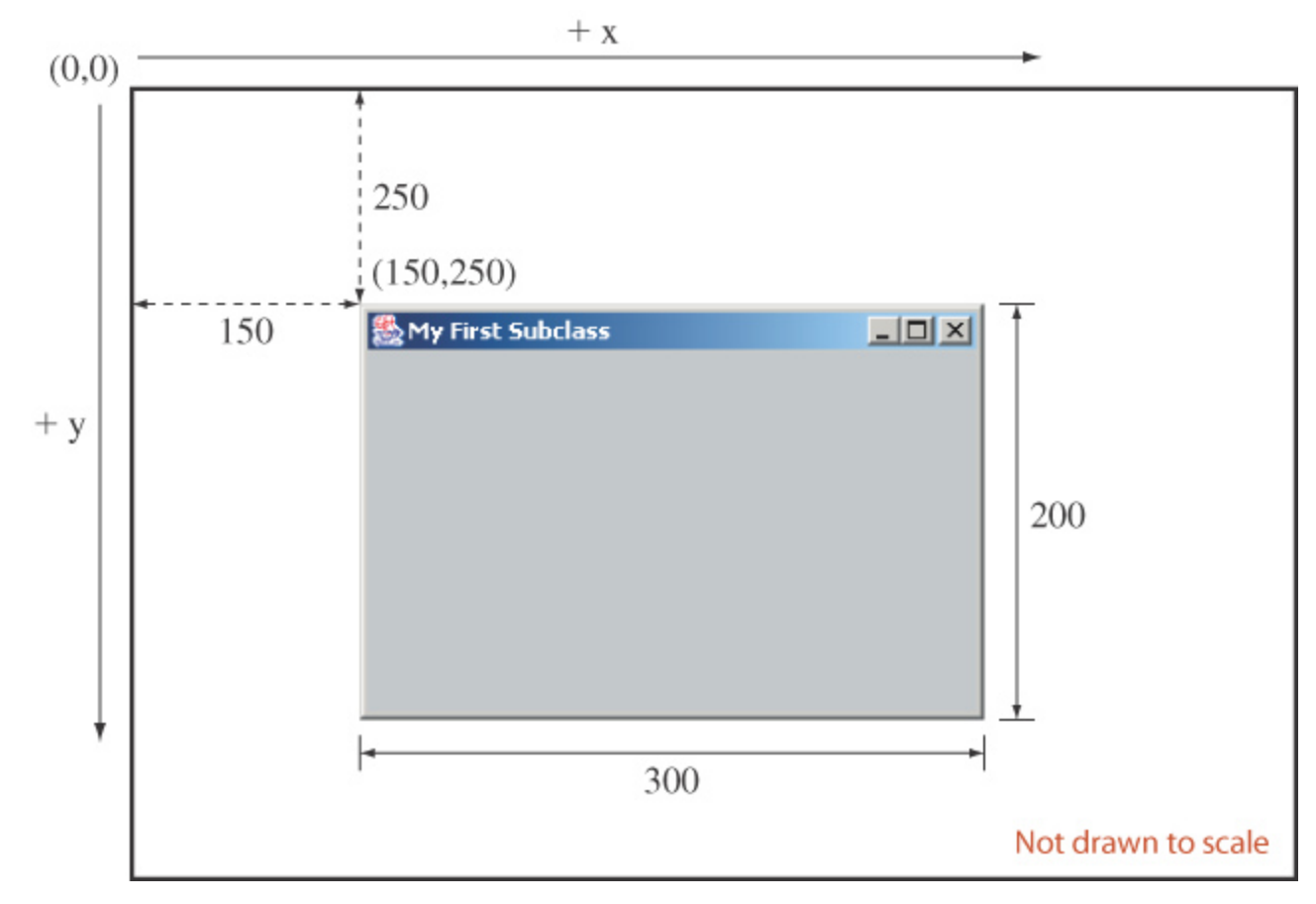

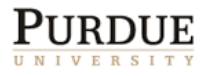

## Some GUI classes

#### **n** Containers

- GUI components that hold other GUI components. E.g. frames, panels
- **Frame** 
	- A special container corresponding to a window not contained in another window. E.g. JFrame

#### ■ Jpanel

An invisible container that can be nested.

#### **Japplet**

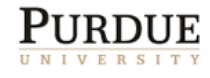

# Other GUI classes

#### **Graphics**

Allows drawing of circles, strings, etc.

#### **Font**

For selecting fonts for text

#### **Dimension, Point**

For representing sizes and locations

#### ■ Color

- For selecting colors of GUI components
- And many more …

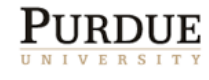

### Essentials of a GUI

- We begin with a frame or an applet.
- We will use JFrame as our starting point.
- We can change the properties of the frame by calling several methods for it.
- We cannot add components to the Jframe directly. We have to add them to its content Pane.
- We can add (and remove) components from this pane. These can be buttons, text fields, labels, lists, scroll bars, …. , and other panes.

We can also draw to the Graphics object of the

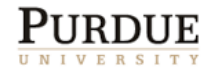

#### The Content Pane of a Frame

- The content pane is where we put GUI objects such as buttons, labels, scroll bars, and others.
- We access the content pane by calling the frame's getContentPane method.

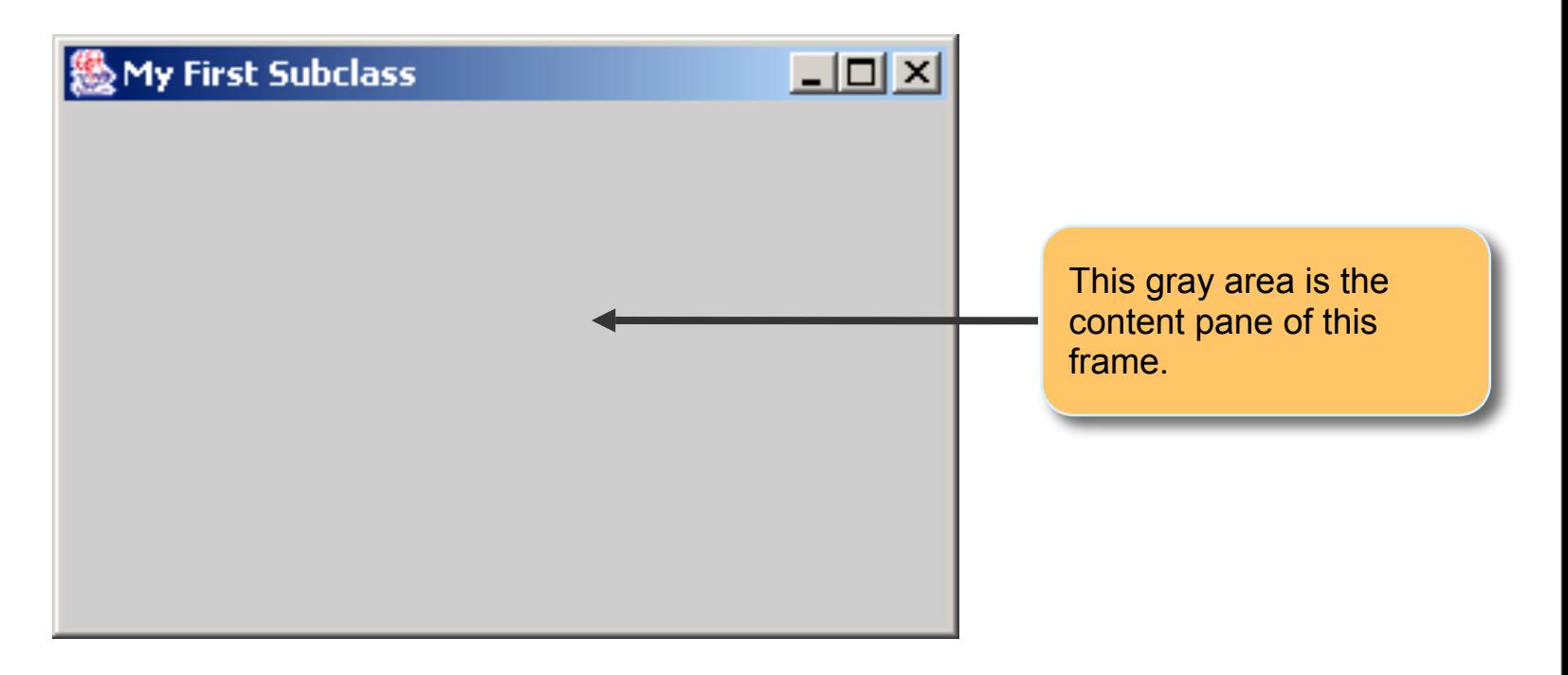

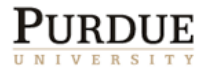

#### Changing the Background Color

 Here's how we can change the background color of a content pane to blue:

Container contentPane = getContentPane(); contentPane.setBackground(Color.BLUE);

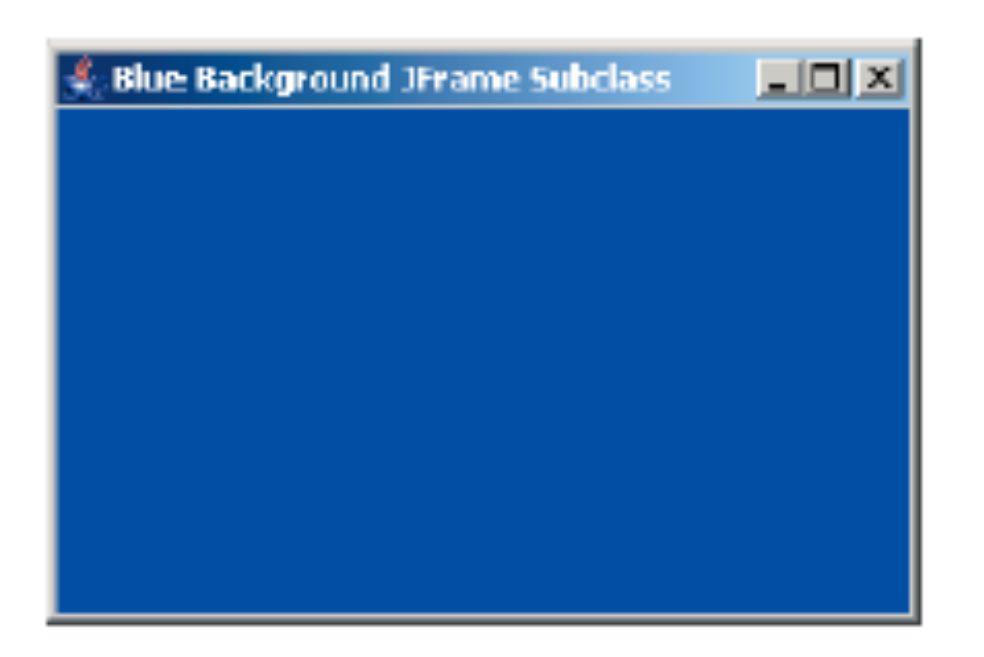

#### Source File:

Ch14JFrameSubclass2 .java

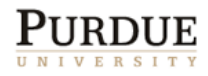

### Positioning GUI Objects on a Frame

**There are two ways to place GUI objects on** the content pane of a frame:

- Use a *layout manager*
	- **FlowLayout**
	- BorderLayout
	- GridLayout
- Use *absolute positioning*
	- null layout manager
	- Not used often (not as robust)

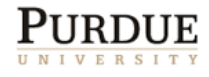

# Placing a Button

- A JButton object is a GUI component that represents a pushbutton.
- Here's an example of how we place a button with FlowLayout.

```
contentPane.setLayout(
       new FlowLayout());
okButton 
   = new JButton("OK");
cancelButton 
   = new JButton("CANCEL");
contentPane.add(okButton);
contentPane.add(cancelButton);
```
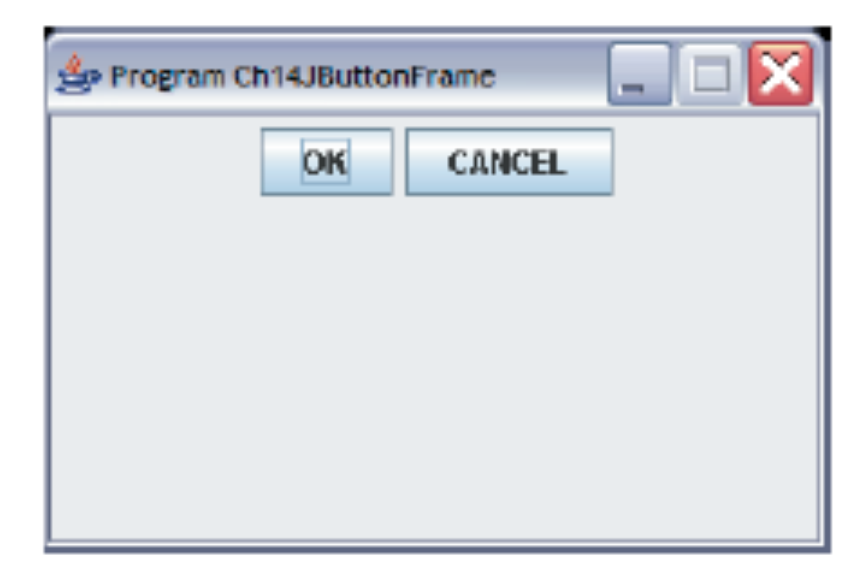

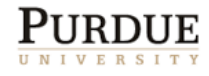

# Control flow with GUI

- So far we have been executing a single line of control throughout the program.
- With GUI components, flow control is managed by the UI components
	- E.g. when a button gets pressed, where is the control? What piece of code should get executed?
- **In Java flow control with GUIs is handled using** events.
- $\blacksquare$  Think of this as an infinite loop that is always watching each GUI component.

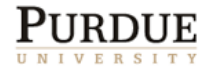

# Example

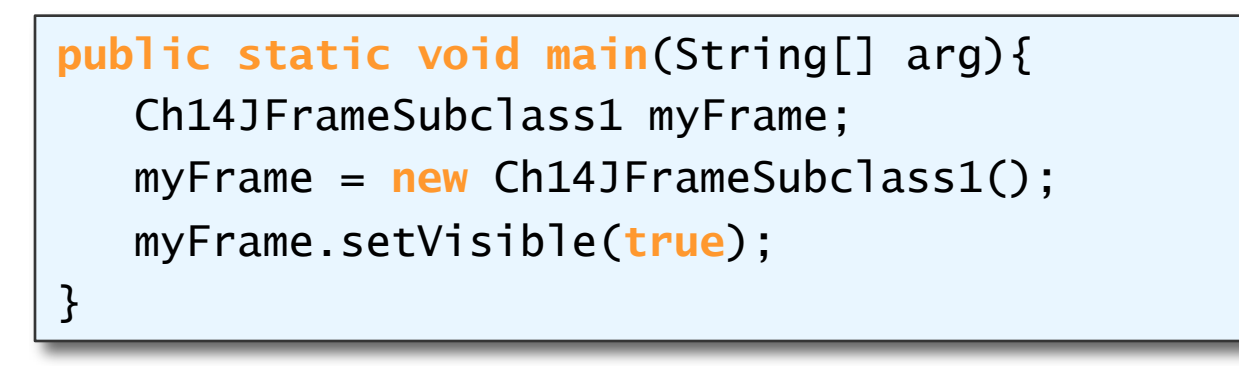

- We simply create the frame object and make it visible.
- The program keeps on running until we close the window.
- What is the control flow?
- Essentially, the control is passed to a method that watches the GUI, waiting for events to take place.
- For each event, it may invoke a method.

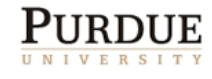

## Event Handling

- An action involving a GUI object, such as clicking a button, is called an *event.*
- The mechanism to process events is called *event handling*.
- The event-handling model of Java is based on the concept known as the *delegation-based event model.*
- With this model, event handling is implemented by two types of objects:
	- o event source objects
	- o event listener objects

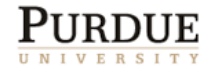

### Event Source Objects

- An event source is a GUI object where an event occurs. We say an event source generates events.
- Buttons, text boxes, list boxes, and menus are common event sources in GUI-based applications.
- Although possible, we do not, under normal circumstances, define our own event sources when writing GUI-based applications.

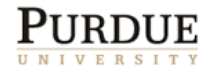

### Event Listener Objects

- An event listener object is an object that includes a method that gets executed in response to the generated events.
- A listener must be associated, or registered, to a source, so it can be notified when the source generates events.

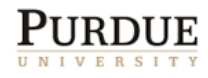

# Connecting Source and Listener

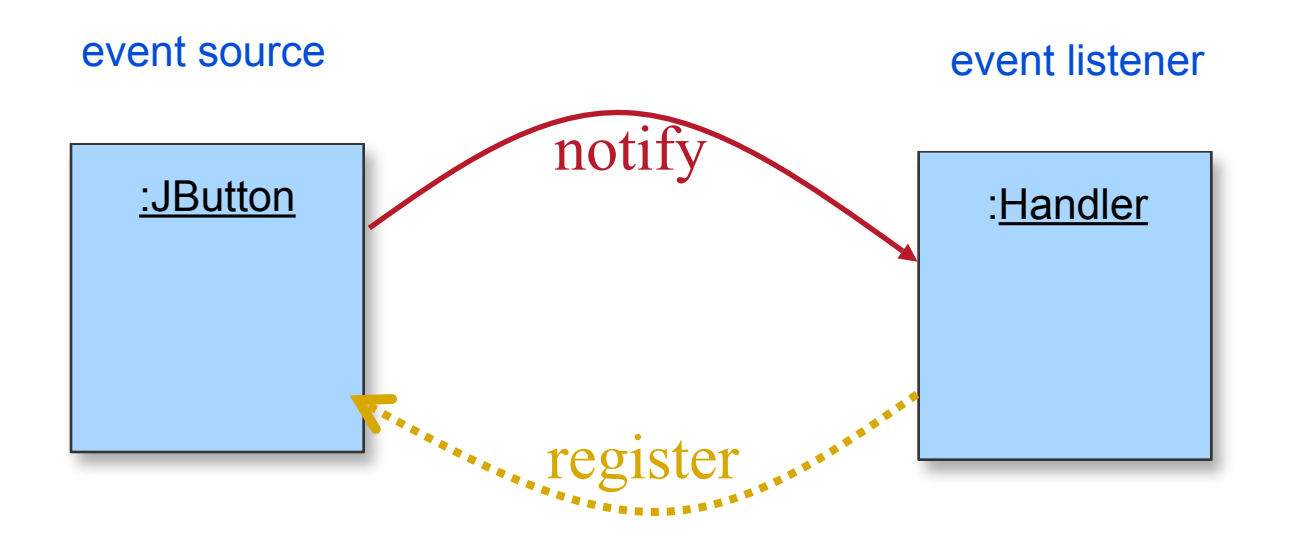

A listener must be registered to a event source. Once registered, it will get notified when the event source generates events.

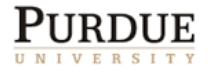

# Event Types

■ Registration and notification are specific to event types

- **Nouse listener handles mouse events**
- $\blacksquare$  Item listener handles item selection events
- and so forth
- Among the different types of events, the action event is the most common.
	- o Clicking on a button generates an action event
	- o Selecting a menu item generates an action event
	- and so forth
- Action events are generated by action event sources and handled by action event listeners.

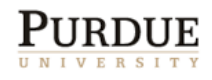

# Handling Action Events

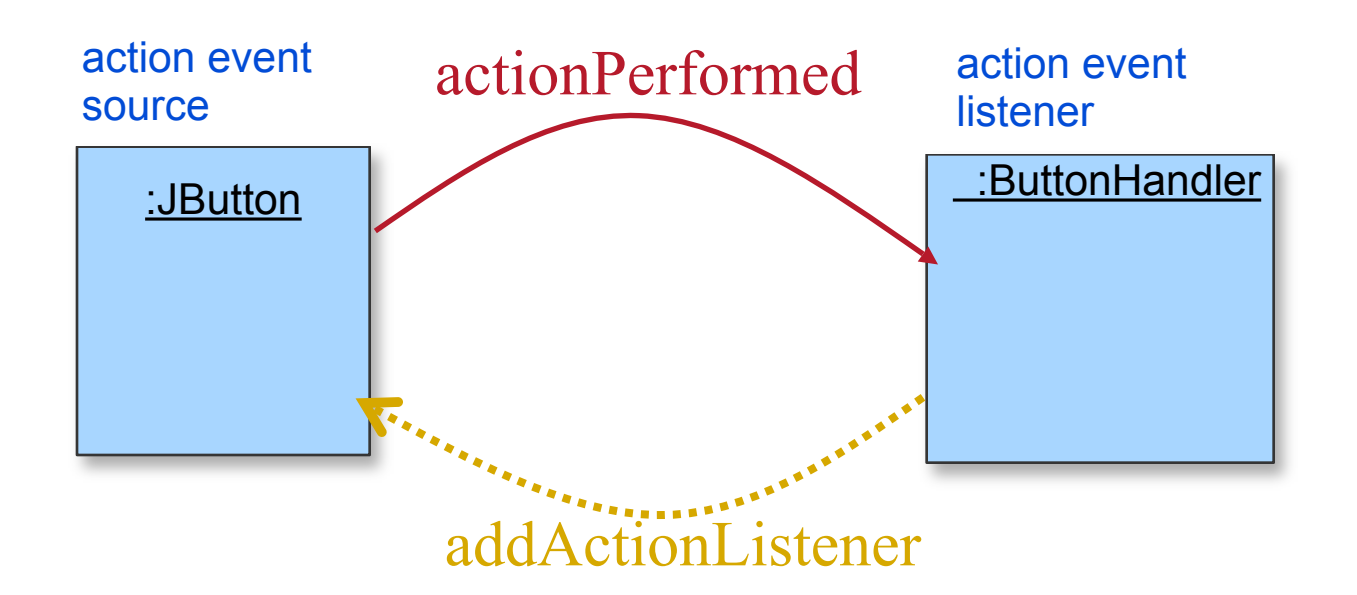

JButton button = **new** JButton("OK"); ButtonHandler handler = **new** ButtonHandler( ); button.addActionListener(handler);

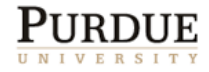

# Being a listener

- What does it mean to be a listener?
- Being a listener implies that a special method of the listener object will be called when an event occurs.
- $\blacksquare$  There are restrictions on the type of method (and parameters) that will be called for each event type.
- $\blacksquare$  How do we ensure that the correct type of method has been defined. I.e. how do we enforce the signature of methods in userdefined classes?
- In Java we use *interfaces* for this purpose.

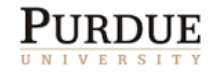

#### The Java Interface

- A Java interface includes only constants and abstract methods.
- An abstract method has only the method header, or prototype. There is no method body. You cannot create an instance of a Java interface.
- A Java interface specifies a behavior.
- A class implements an interface by providing the method body to the abstract methods stated in the interface.
- Any class can implement the interface.

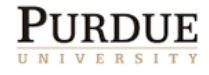

#### ActionListener Interface

- When we call the addActionListener method of an event source, we must pass an instance of a class that implements the ActionListener interface.
- The ActionListener interface includes one method named actionPerformed.
- A class that implements the ActionListener interface must therefore provide the method body of actionPerformed.
- Since actionPerformed is the method that will be called when an action event is generated, this is the place where we add code we want to be executed in response to the generated events.

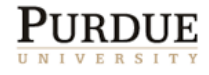

### The ButtonHandler Class

```
import javax.swing.*;
import java.awt.*;
import java.awt.event.*;
class ButtonHandler implements ActionListener {
 . . .
    public void actionPerformed(ActionEvent event) {
         JButton clickedButton = (JButton) event.getSource();
       JRootPane rootPane = clickedButton.getRootPane( );
        Frame frame = (JFrame) rootPane.getParent();
       frame.setTitle("You clicked " + clickedButton.getText());
     }
```
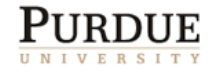

}

### Container as Event Listener

- Instead of defining a separate event listener such as ButtonHandler, it is much more common to have an object that contains the event sources be a listener.
	- Example: We make this frame a listener of the action events of the buttons it contains.

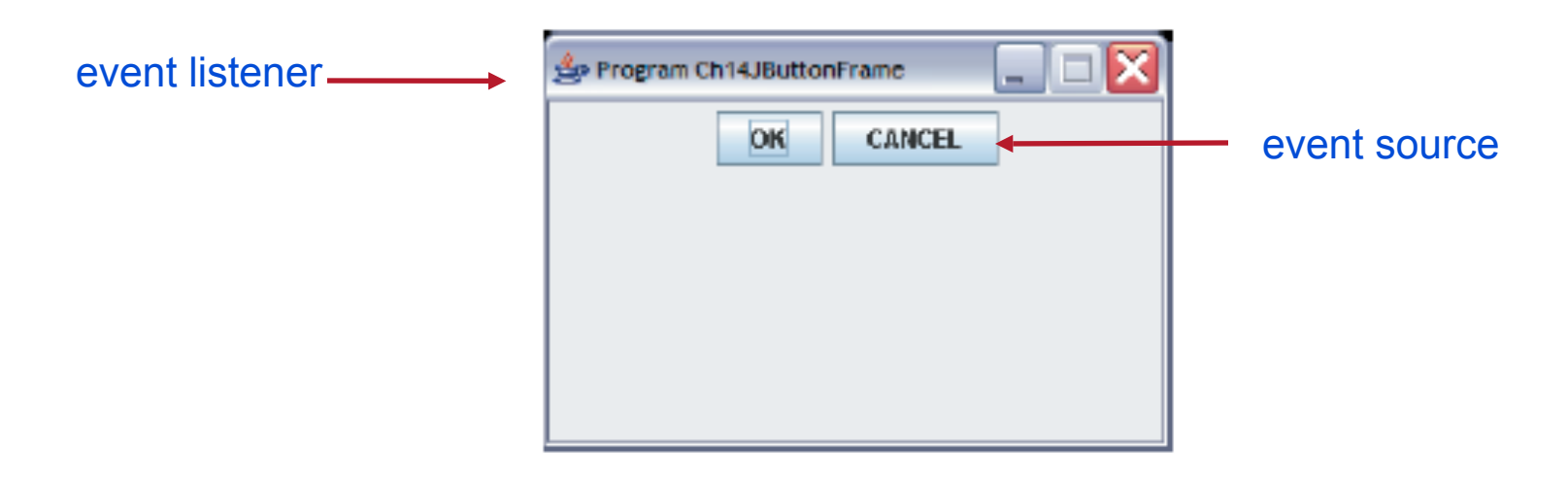

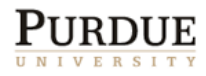

# Ch14JButtonFrameHandler

```
. . .
class Ch14JButtonFrameHandler extends JFrame 
                            implements ActionListener {
 . . .
   public void actionPerformed(ActionEvent event) {
         JButton clickedButton 
                    = (JButton) event.getSource();
        String buttonText = clickedButton.getText();
         setTitle("You clicked " + buttonText);
     }
}
```
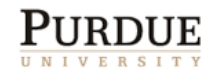

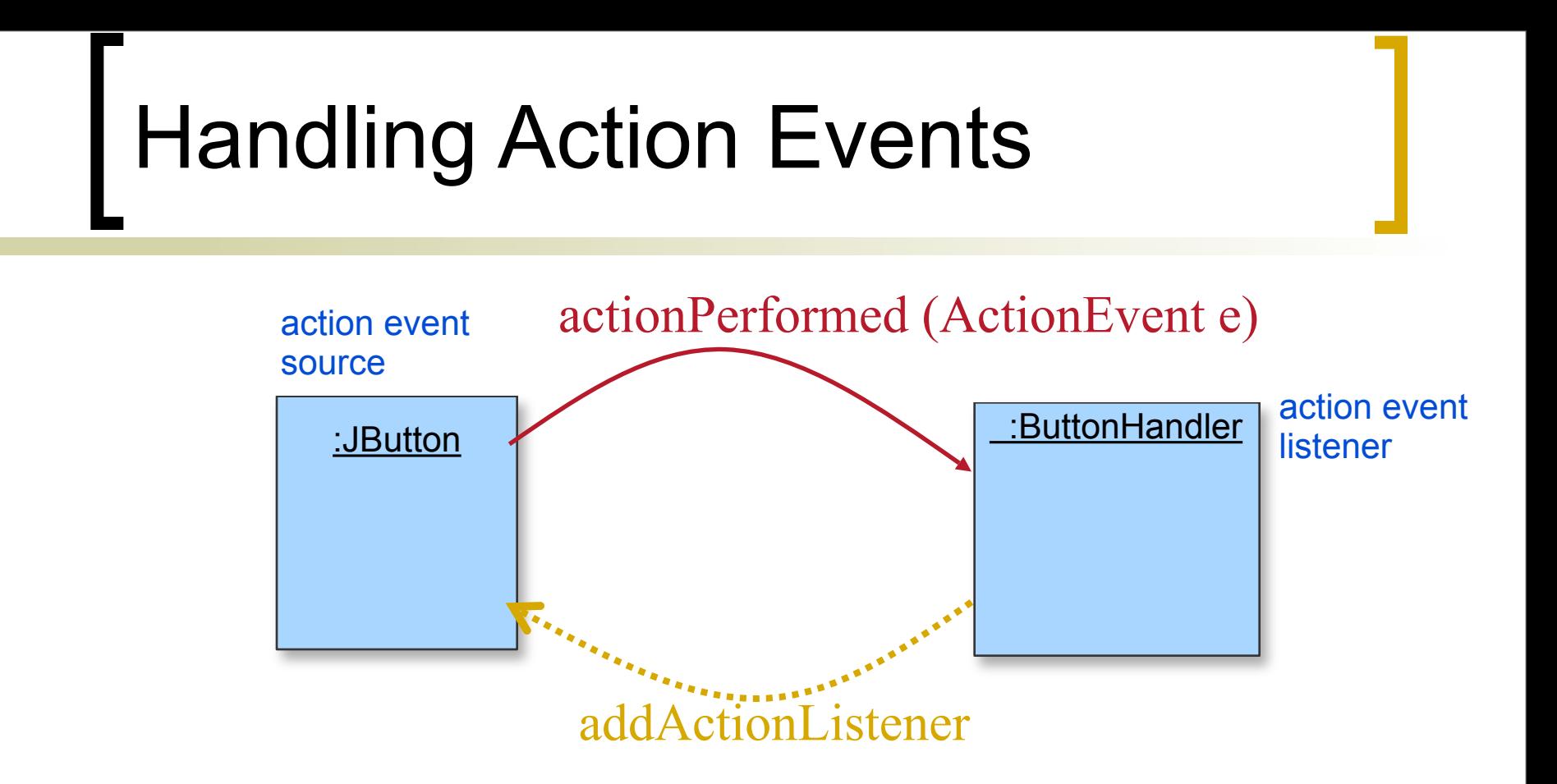

 The corresponding method of the listener is called when an action event takes place.

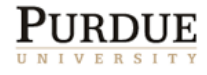

### GUI Classes for Handling Text

- **The Swing GUI classes JLabel, JTextField**, and **JTextArea** deal with text.
- A **JLabel** object displays uneditable text (or image).
- A **JTextField** object allows the user to enter a single line of text.
- A JTextArea object allows the user to enter multiple lines of text. It can also be used for displaying multiple lines of uneditable text.

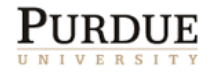

# **JTextField**

- We use a JTextField object to accept a single line to text from a user. An action event is generated when the user presses the ENTER key.
- The getText method of JTextField is used to retrieve the text that the user entered.

```
JTextField input = new JTextField( );
input.addActionListener(eventListener);
contentPane.add(input);
```
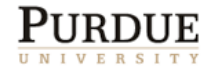

# JLabel

- We use a JLabel object to display a label.
- A label can be a text or an image.
- When creating an image label, we pass ImageIcon object instead of a string.

JLabel textLabel = **new** JLabel("Please enter your name"); contentPane.add(textLabel);

JLabel imgLabel = **new** JLabel(**new** ImageIcon("cat.gif")); contentPane.add(imgLabel);

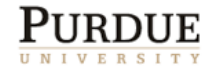

# Ch14TextFrame2

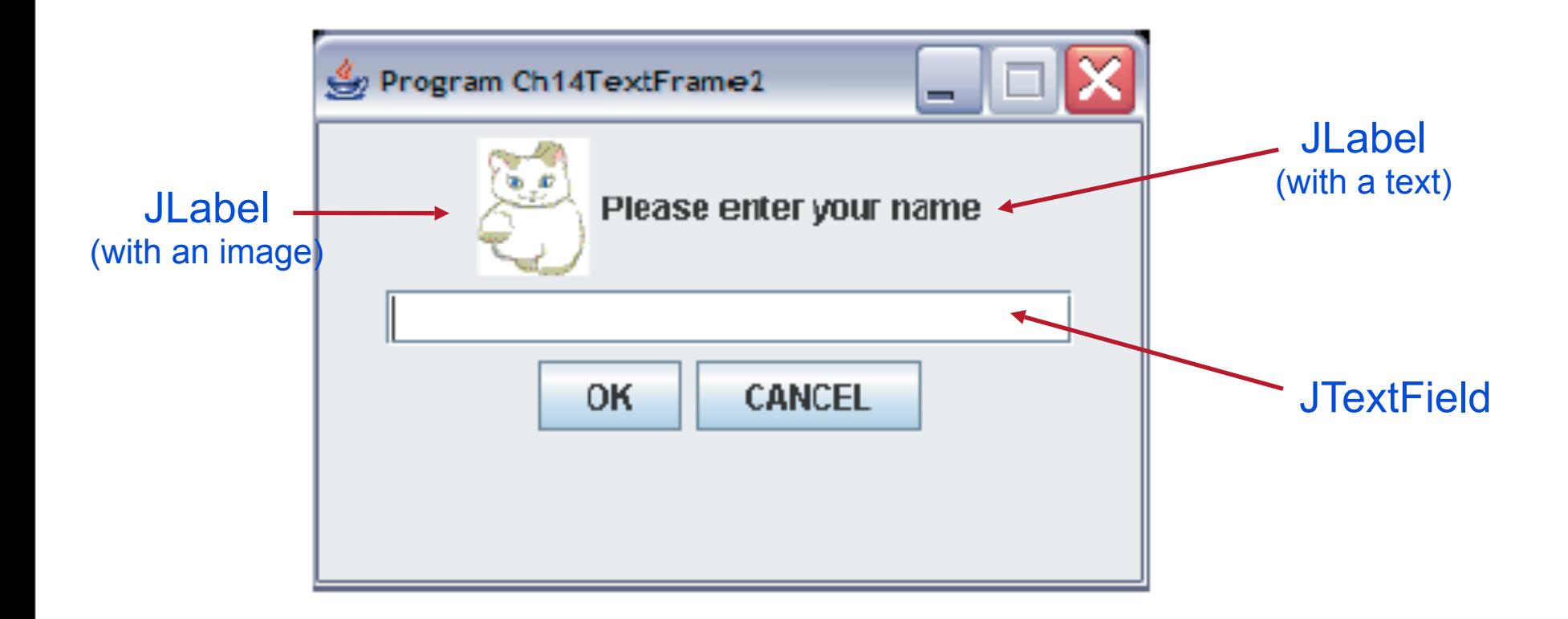

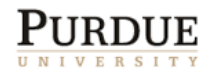

# **JTextArea**

- We use a JTextArea object to display or allow the user to enter multiple lines of text.
- The setText method assigns the text to a JTextArea, replacing the current content.
- The append method appends the text to the current text.

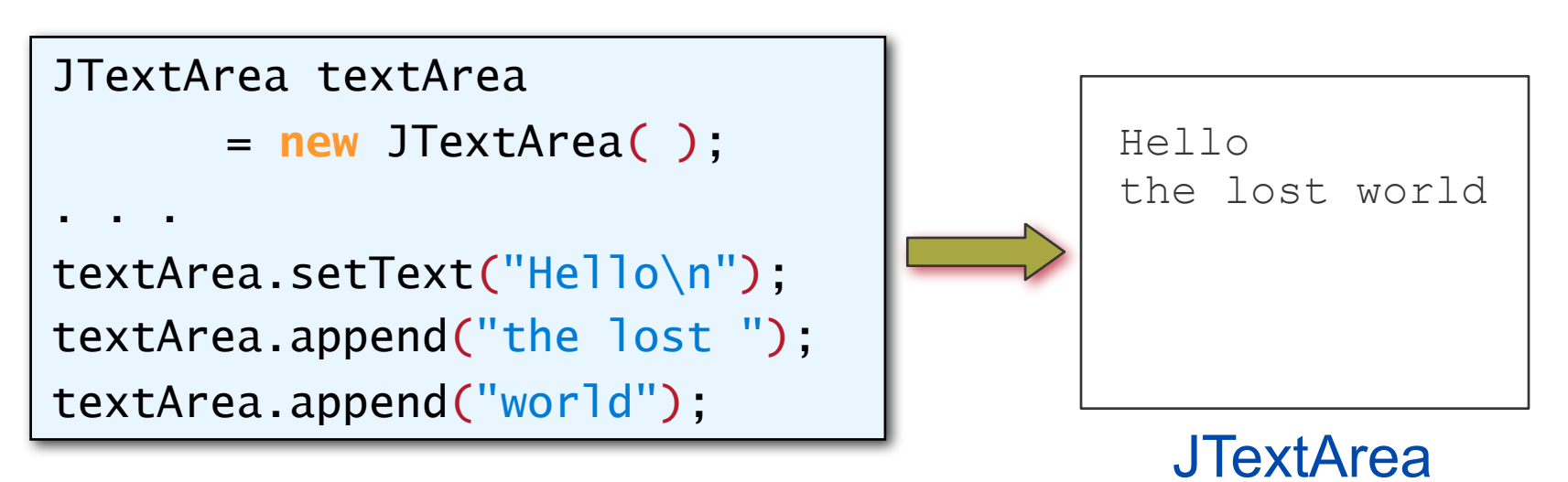

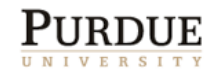

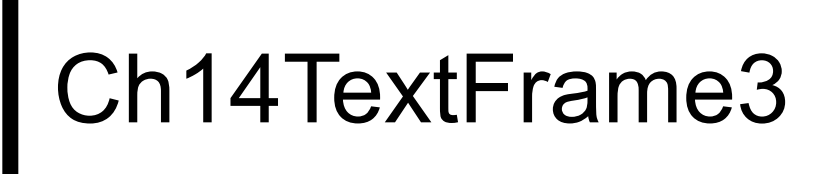

#### ■ The state of a **Ch14TextFrame3** window after six words are entered.

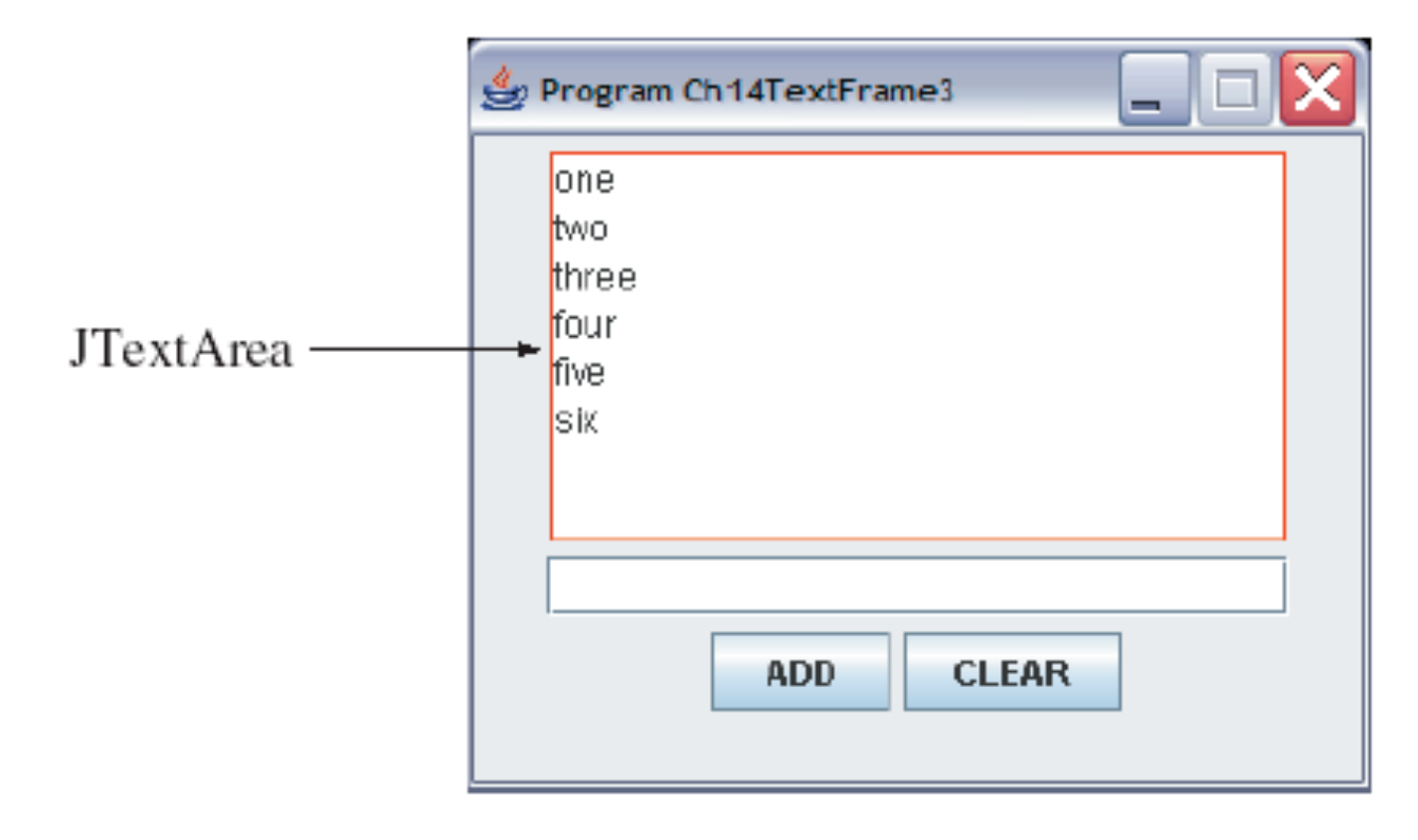

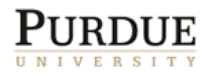

# Adding Scroll Bars to JTextArea

 By default a JTextArea does not have any scroll bars. To add scroll bars, we place a JTextArea in a JScrollPane object.

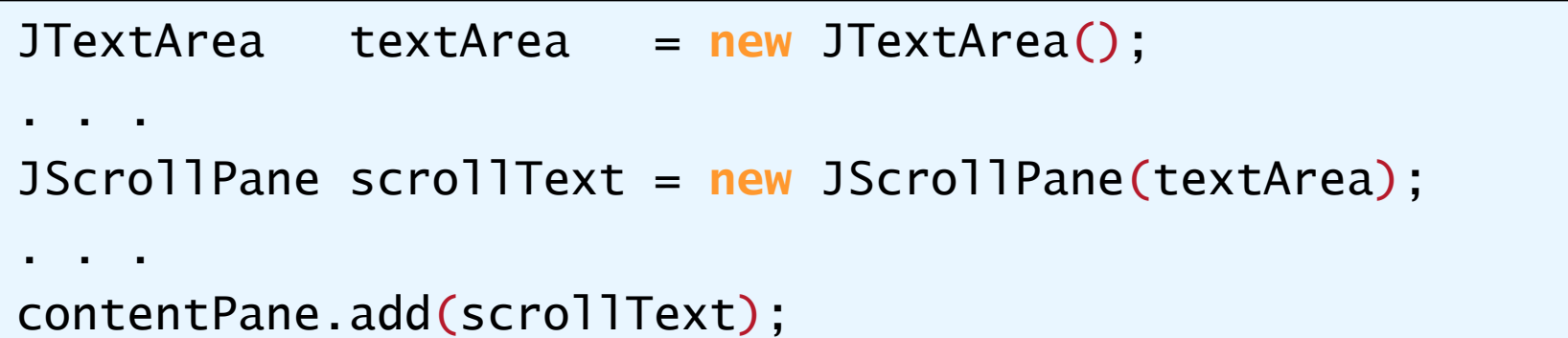

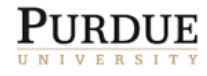

# Ch14TextFrame3 with Scroll Bars

 A sample Ch14TextFrame3 window when a JScrollPane is used.

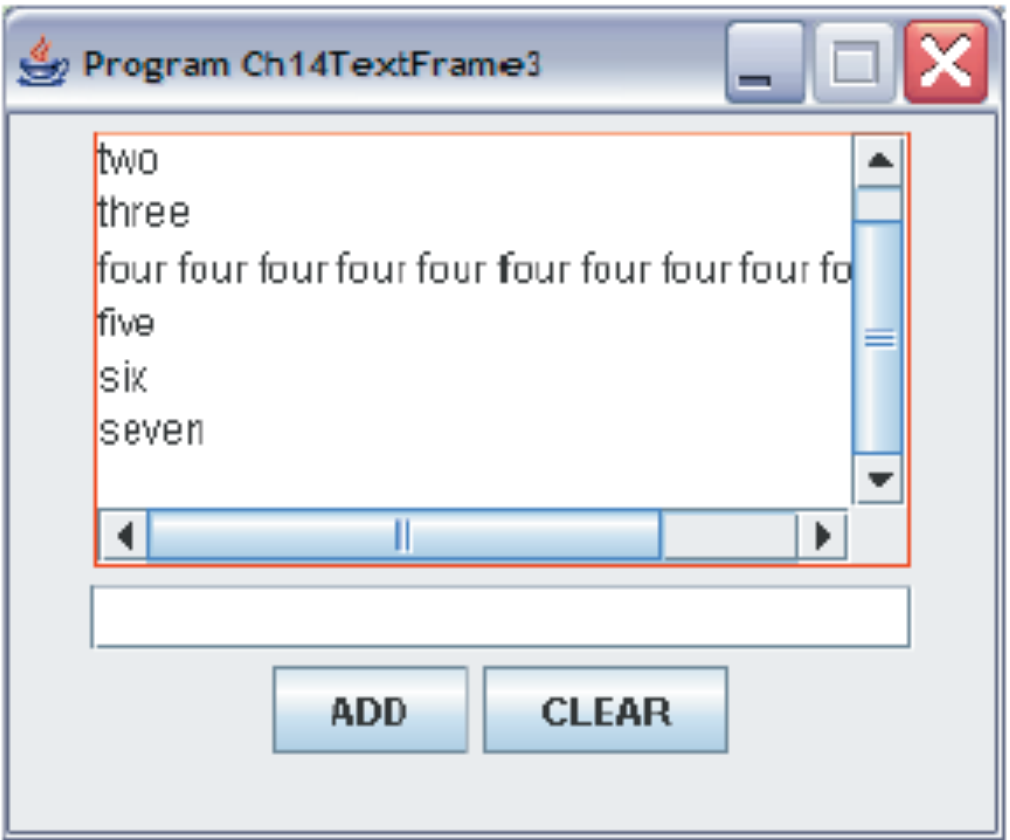

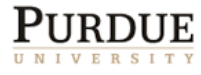

# Layout Managers

- The layout manager determines how the GUI components are added to the container (such as the content pane of a frame)
- Among the many different layout managers, the common ones are
	- FlowLayout (see Ch14FlowLayoutSample.java)
	- BorderLayout (see Ch14BorderLayoutSample.java)
	- GridLayout (see Ch14GridLayoutSample.java)

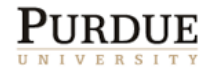

# FlowLayout

- In using this layout, GUI components are placed in left-to-right order.
	- When the component does not fit on the same line, left-to-right placement continues on the next line.
	- FlowLayout(int align, int hGap, int vGap);
	- Align constants: FlowLayout.CENTER (RIGHT, LEFT).
- As a default, components on each line are centered.
- When the frame containing the component is resized, the placement of components is adjusted accordingly.

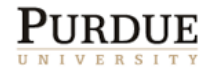

# FlowLayout Sample

This shows the placement of five buttons by using FlowLayout.

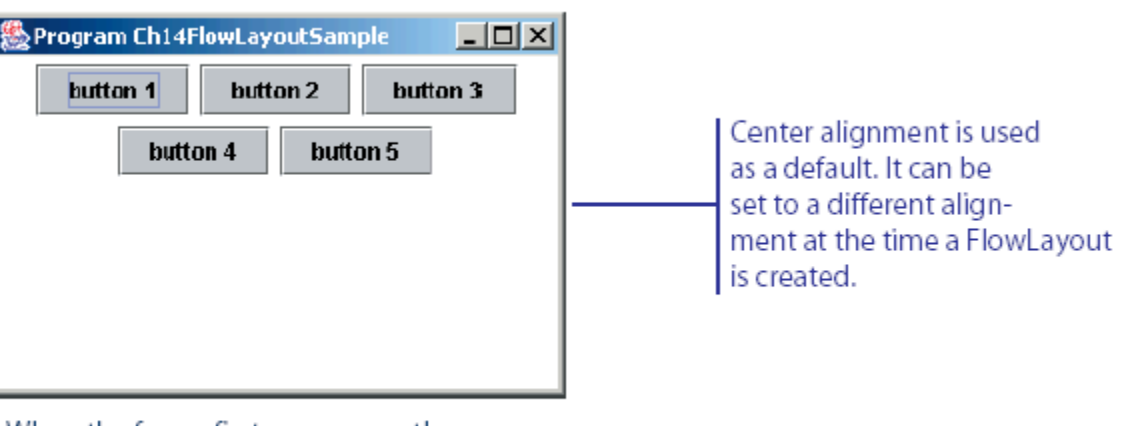

When the frame first appears on the screen.

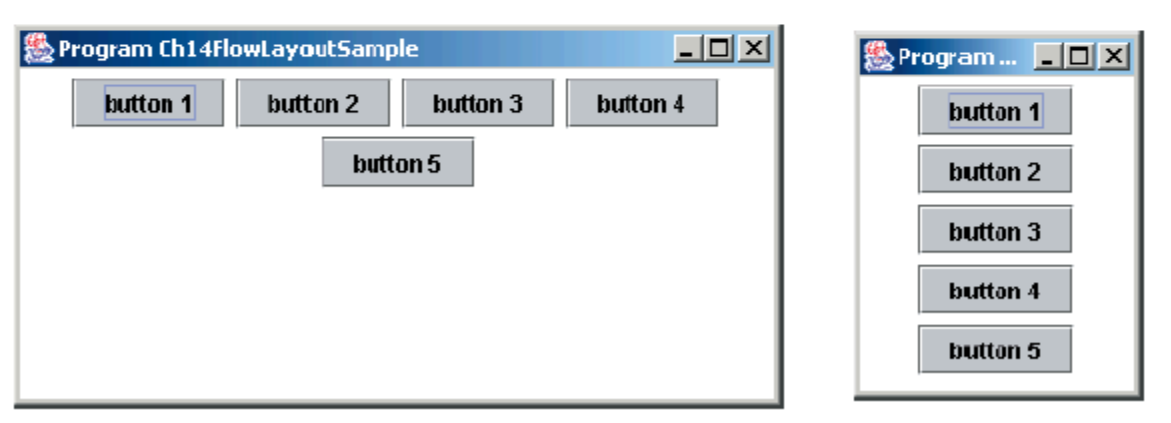

After the frame's width is widened and shortened.

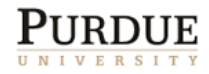

# BorderLayout

- **This layout manager divides the container** into five regions: center, north, south, east, and west.
- The north and south regions expand or shrink in height only
- The east and west regions expand or shrink in width only
- **The center region expands or shrinks on** both height and width.
- Not all regions have to be occupied.

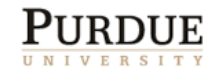

### BorderLayout Sample

#### When the frame first appears on the screen.

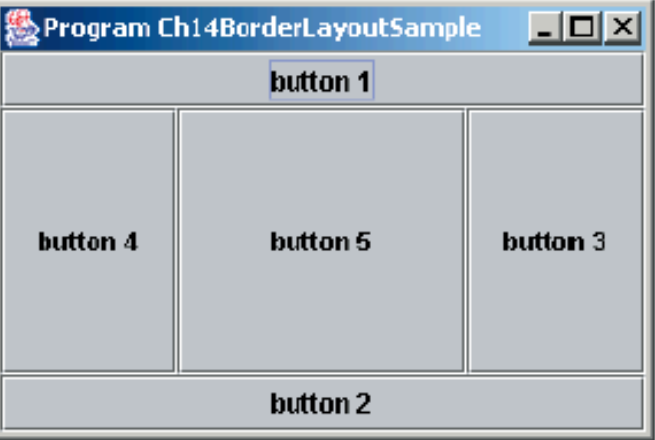

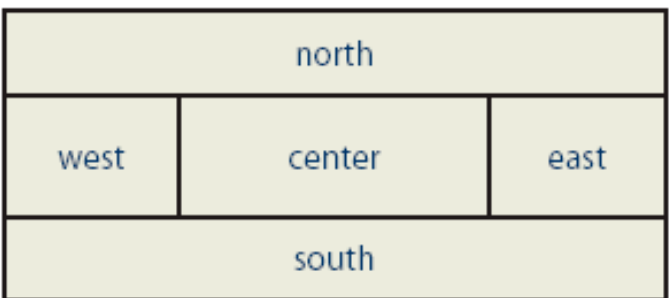

#### After the frame is resized.

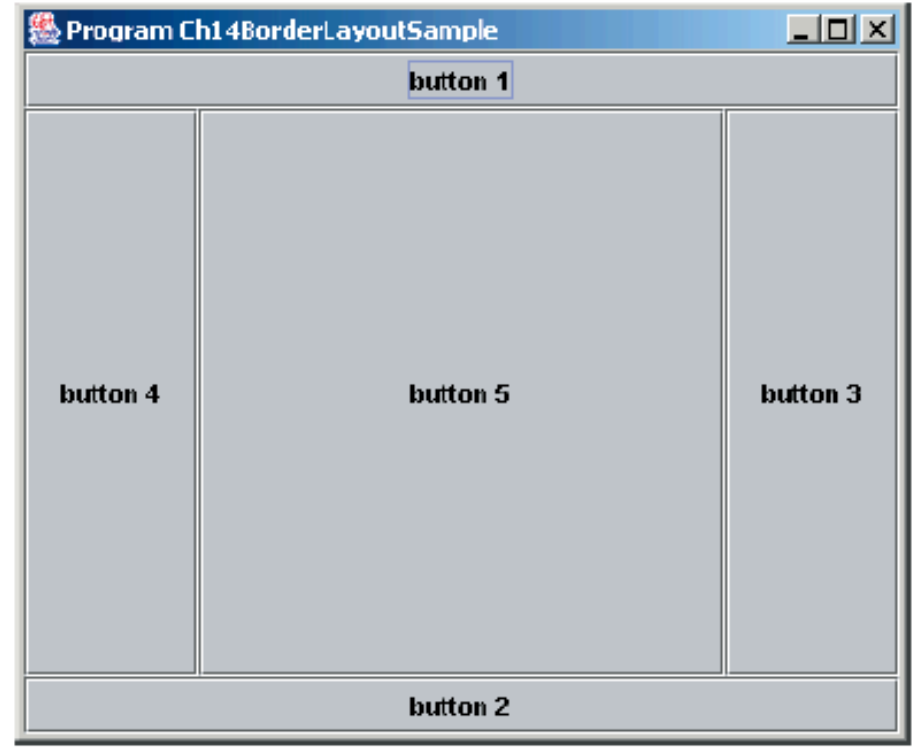

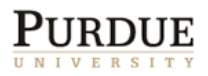

# GridLayout

- This layout manager places GUI components on equal-size N by M grids.
- Components are placed in top-to-bottom, left-to-right order.
- The number of rows and columns remains the same after the frame is resized, but the width and height of each region will change.

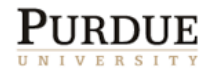

### GridLayout Sample

#### When the frame first appears on the screen.

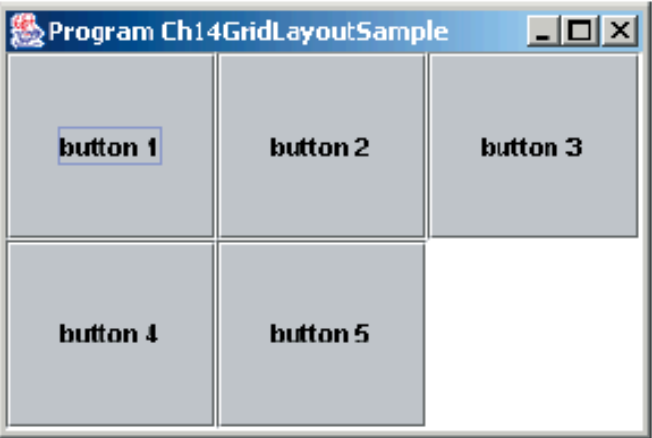

#### After the frame is resized.

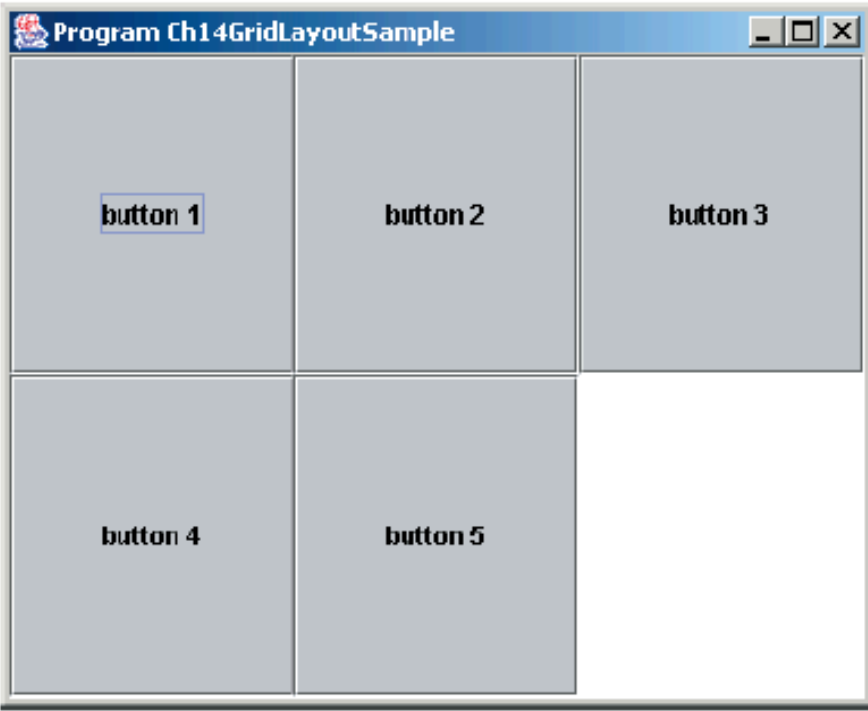

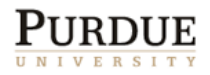

# Nesting Panels

- It is possible, but very difficult, to place all GUI components on a single JPanel or other types of containers.
- A better approach is to use multiple panels, placing panels inside other panels.
- To illustrate this technique, we will create two sample frames that contain nested panels.
- Ch14NestedPanels1.java provides the user interface for playing Tic Tac Toe.
- Ch14NestedPanels2.java provides the user interface for playing HiLo.

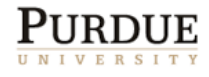

# Other Common GUI Components

- **JCheckBox** 
	- see Ch14JCheckBoxSample1.java and Ch14JCheckBoxSample2.java
- **JRadioButton** 
	- see Ch14JRadioButtonSample.java
- **JComboBox** 
	- see Ch14JComboBoxSample.java
- **n** JList
	- see Ch14JListSample.java
- **JSlider** 
	- see Ch14JSliderSample.java

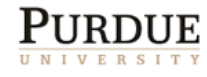

# **Menus**

- The javax.swing package contains three menurelated classes: JMenuBar, JMenu, and JMenuItem.
- **JMenuBar is a bar where the menus are placed.** There is one menu bar per frame.
- **JMenu (such as File or Edit) is a group of menu** choices. JMenuBar may include many JMenu objects.
- JMenuItem (such as Copy, Cut, or Paste) is an individual menu choice in a JMenu object.
- Only the JMenuItem objects generate events.

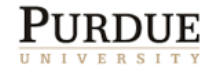

#### Menu Components

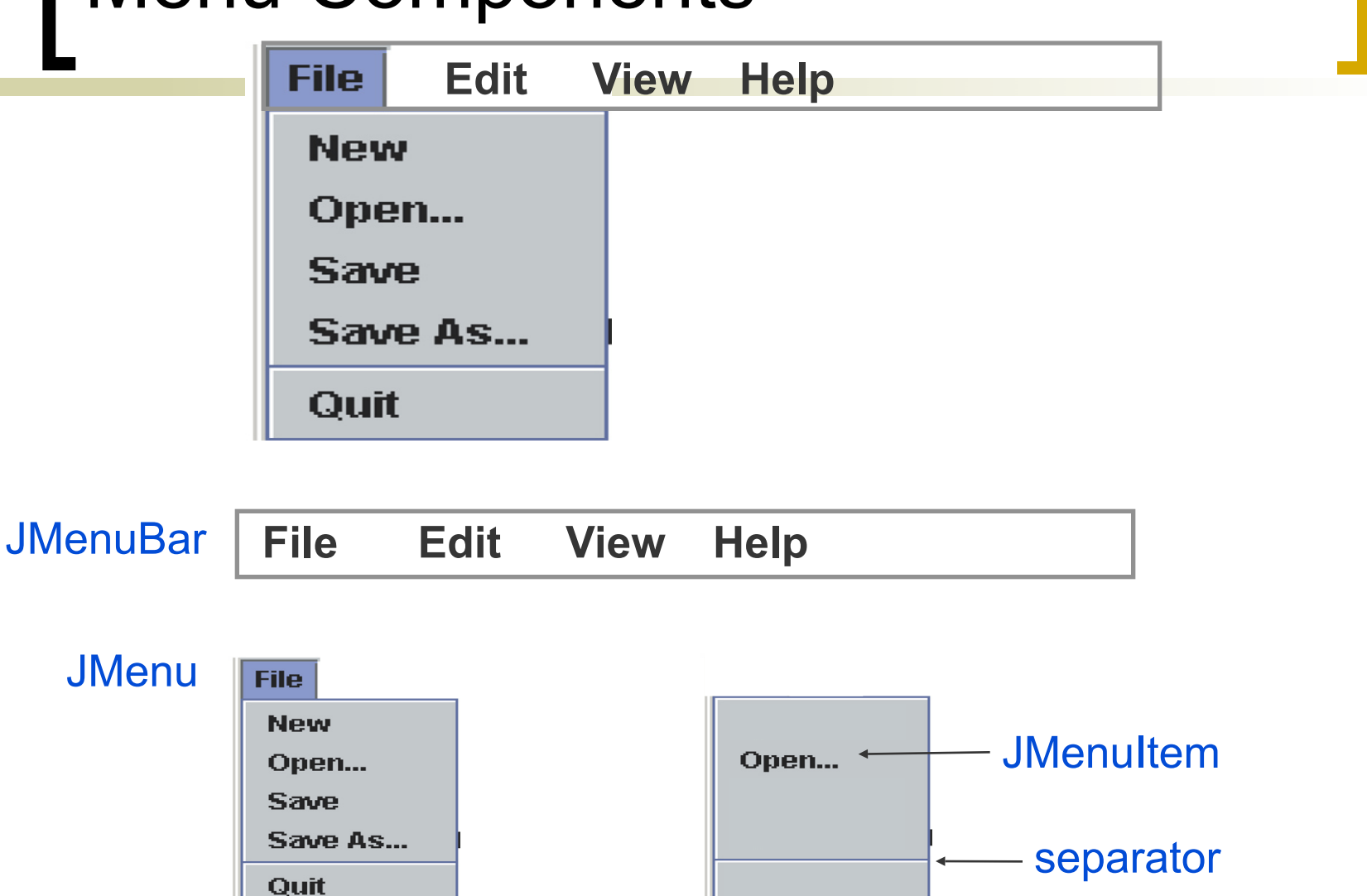

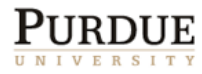

# Sequence for Creating Menus

- 1. Create a JMenuBar object and attach it to a frame.
- 2. Create a JMenu object.
- 3. Create JMenuItem objects and add them to the JMenu object.
- 4. Attach the JMenu object to the JMenuBar object.

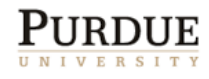

### Handling Mouse Events

- Mouse events include such user interactions as
	- moving the mouse
	- dragging the mouse (moving the mouse while the mouse button is being pressed)
	- $\circ$  clicking the mouse buttons.
- The MouseListener interface handles mouse button events:
	- mouseClicked, mouseEntered, mouseExited, mousePressed, and mouseReleased
- The MouseMotionListener interface handles mouse movement
	- mouseDragged and mouseMoved.
- See Ch14TrackMouseFrame and Ch14SketchPad

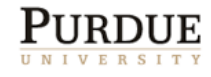